#### *Evaluation & Assessment*

#### *Office of Institutional Research*

**Dallas Independent School District** 

March 5, 2014

In a Minute

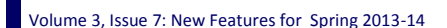

#### **Inside This Issue**

- College Tests Profiles
- Historical STAAR
- Schoolwide SE Analyzer
- My Uploaded Documents
- Destination 2020 Spotlight: ApplyTexas Submission Rates

# Announcemen

The ACP Spring Film Festival hosted by Evaluation and Assessment and Teaching and Learning will begin on March 24. Sign up now for relevant film sessions by following the ACP Film Festival link on either the [Local Assessment website](http://benchmark.dallasisd.org) or [Curriculum Central.](http://curriculum.mydallasisdonline.org/)

### **Office of Institutional Research**

3700 Ross Avenue, Box 55

Dallas, Texas 75204

Phone: 972-925-6446

Fax: 972-794-3544

Email: oir@dallasisd.org

## **College Tests Profiles provide users with quick access to students' college readiness results**

**WHAT:** The updated College Test Profiles report students' performance on each attempted college readiness test, such as the PSAT/NMSQT, SAT, ACT and Advanced Placement (AP) exams.

**WHY:** This updated tab provides counselors and teachers with a quick summary of their students' highest performance on the PSAT, SAT, and ACT as well as performance on all attempted AP exams. Additionally, users will soon have access to detailed analyses of students' college readiness testing results, where available. Information presented in this tab allows users to better understand students' progress towards college and career readiness as measured by national assessments.

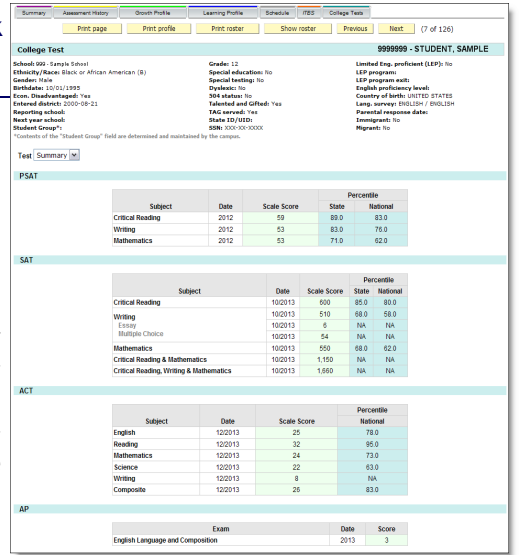

**Evaluate division– and feeder pattern-level performance in the Historical STAAR module** 

**WHAT:** The new Historical STAAR module provides a detailed analysis of division-, feeder pattern-, and school-level results on current and prior-year *State of Texas Assessments of Academic Readiness* (*STAAR*) subject tests. Results and comparisons for the 2013 and 2012 *STAAR* will be available on this module at the end of March. Results and comparisons for the

**WHY:** This module presents current and prior-year *STAAR* results in easy-to-read tables and charts. *STAAR 3-8* measures students' mastery of grade-relevant concepts in the course subject areas, while *STAAR EOCs* assess students' coursespecific knowledge in the core subject areas. Reading, Writing, Mathematics, Science, and Social Studies are the core subject

2014 and 2013 *STAAR* will be listed in early June.

#### **WHERE:** *My Students* or *My School*

**HOW:** Click on course or section number of interest, and then click *Show student data*. To view a student's profile, click on the student's ID number. (To view all student profiles for a course or section, click *Display all profiles*.) From the student profile that opens, click the *College Tests* tab to view a summary of results. Use the provided drop-down box to view detailed analyses for each college readiness test. Print profiles for individual students or groups of students by clicking *Print page* or *Print roster*.

**CONTACT:** For more information on college readiness assessments, contact College and Career Readiness at 972- 925-8816.

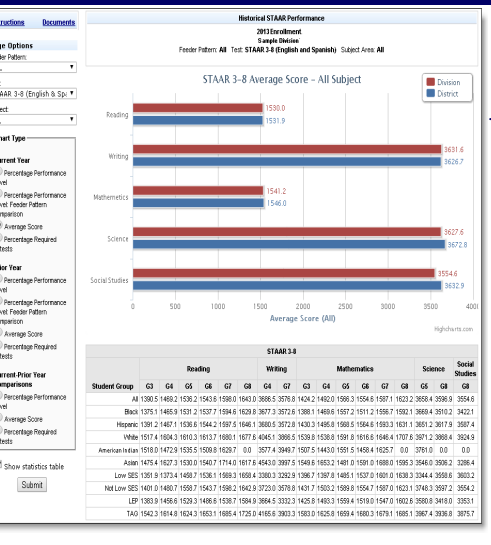

**Figure 1. The Division Summary reports the division-level performance on each subject test as compared to that of the district.** 

#### **WHERE:** *Reports > Historical STAAR*

its contents.

**HOW:** Use *Page Options* on the left side to filter the information displayed in the chart. *Page Options* lets users select the feeder pattern or school, test type, subject, phase-in, and chart type of interest (i.e. Percentage by Performance Level, Average Score, etc.). Click *Submit* to run the report. Select *Show statistics table* to view a summary of results. Sort each column by clicking on the arrow in the column heading. Click on a row to highlight

areas of interest.

**CONTACT:** For more information on *STAAR* tests, contact State and National Assessment at 972-925-6410.

#### Volume 3, Issue 7 Page 2 November 2014 and the MyData Portal In a Minute Policy of Page 2 And the Page 2 November 2014

## **measured on assessments with the new schoolwide SE Analyzer**

**Capture students' grasp of the Student Expectations (SEs)** 

**WHAT:** The new SE Analyzer module for schoolwide users allows campus administrators and instructional leaders to better understand students' comprehension of the Student Expectations (SEs) examined in state and local assessments. In the schoolwide SE Analyzer, students are grouped by homeroom, course/section, and teacher.

**WHY:** This module provides a comprehensive analysis of each student's understanding of specific SEs measured in *STAAR*, *TAKS*, *ACPs*, and *Readiness Inventories*. District-, school-, and student-level performance results aid users in identifying group patterns in students' mastery of skills.

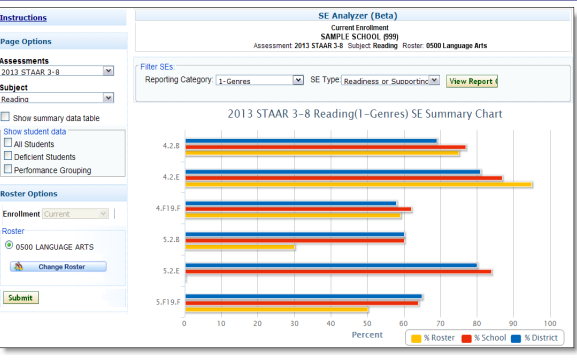

#### **WHERE:** *Investigate > SE Analyzer (Beta)*

**Figure 2. School Summary reports the schoolwide performance on each SE in the selected subject and reporting category.** 

**HOW:** The roster selection page groups SE analysis by homeroom, course/section, and teacher. Select the enrollment period of interest under the *Roster Options* section on the left. Click the homeroom, course name, section number, or teacher name to view the associated results. After selecting the desired group of students, use the *Page Options* section on the left side to filter the information displayed in the chart (i.e. Assessment and Subject). Then click *Submit* to run the report. Next, select the *Reporting Category* and *SE Type* of interest, and click *View Report* to see the report. To view performance summaries by SE, click *Show summary data table*. Use *Show student data* to view individual student results by performance level (i.e. All Students, etc.).

**CONTACT:** For more information on assessments administered in Dallas ISD, contact Local Assessment at 972-925-4430 and State and National Assessment at 972-925-6410.

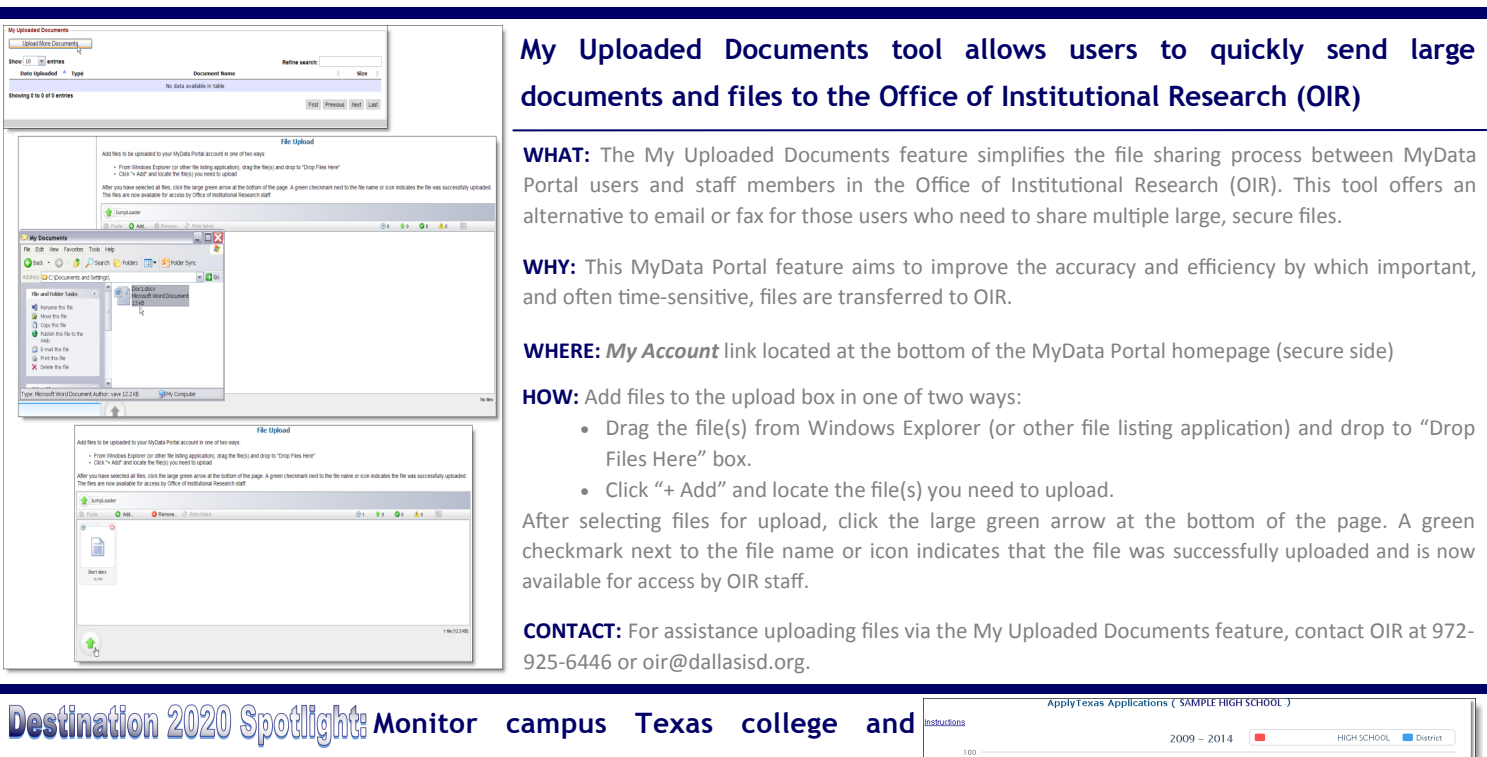

## **university application submission rates with the ApplyTexas module**

**WHAT:** The ApplyTexas module helps counselors and campus administrators stay informed about their seniors' efforts towards admission into Texas institutions of higher education.

**WHY:** This module presents district- and school-level data regarding the percentage of grade 12 students who submitted college applications via ApplyTexas. The Texas Higher Education Board created the ApplyTexas website in order to provide an efficient method for students to apply to multiple Texas universities and colleges (both community and several private). Searching for general and university-specific information, submitting applications, and applying for scholarships are just a few of the many actions that can be performed on this website.

#### **WHERE:** *Monitor > ApplyTexas Submission Rates*

**HOW:** Click *Instructions* for additional background information on the ApplyTexas Initiative.

**CONTACT:** For assistance with or questions about ApplyTexas, visit www.applytexas.org or contact Dr. Shane Hall at ShHall@dallasisd.org.

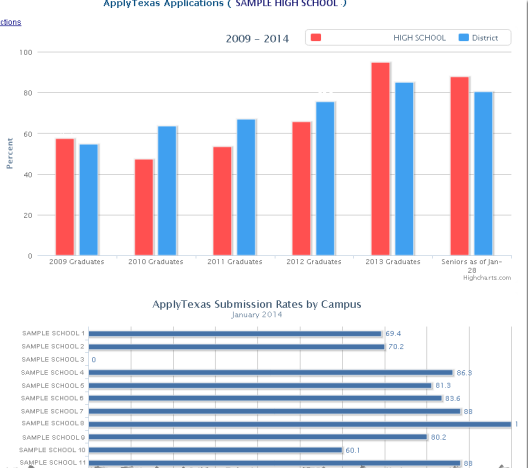

**Figure 3. The School Comparison reports application submissions at each high school.**